# Matisse**®** 9.1.12 Release Notes

December 2019

Matisse 9.1.12 Release Notes

Copyright © 2019 Matisse Software Inc. All Rights Reserved.

This manual is copyrighted. Under the copyright laws, this manual may not be copied, in whole or in part, without prior written consent of Matisse Software Inc. This manual is provided under the terms of a license between Matisse Software Inc. and the recipient, and its use is subject to the terms of that license.

RESTRICTED RIGHTS LEGEND: Use, duplication, or disclosure by the government is subject to restrictions as set forth in subparagraph (c)(l)(ii) of the Rights in Technical Data and Computer Software clause at DFARS 252.227- 7013 and FAR 52.227-19.

The product described in this manual may be protected by one or more U.S. and international patents.

TRADEMARKS: Matisse and the Matisse logo are registered trademarks of Matisse Software Inc. All other trademarks belong to their respective owners.

PDF generated 30 December 2019

## **Contents**

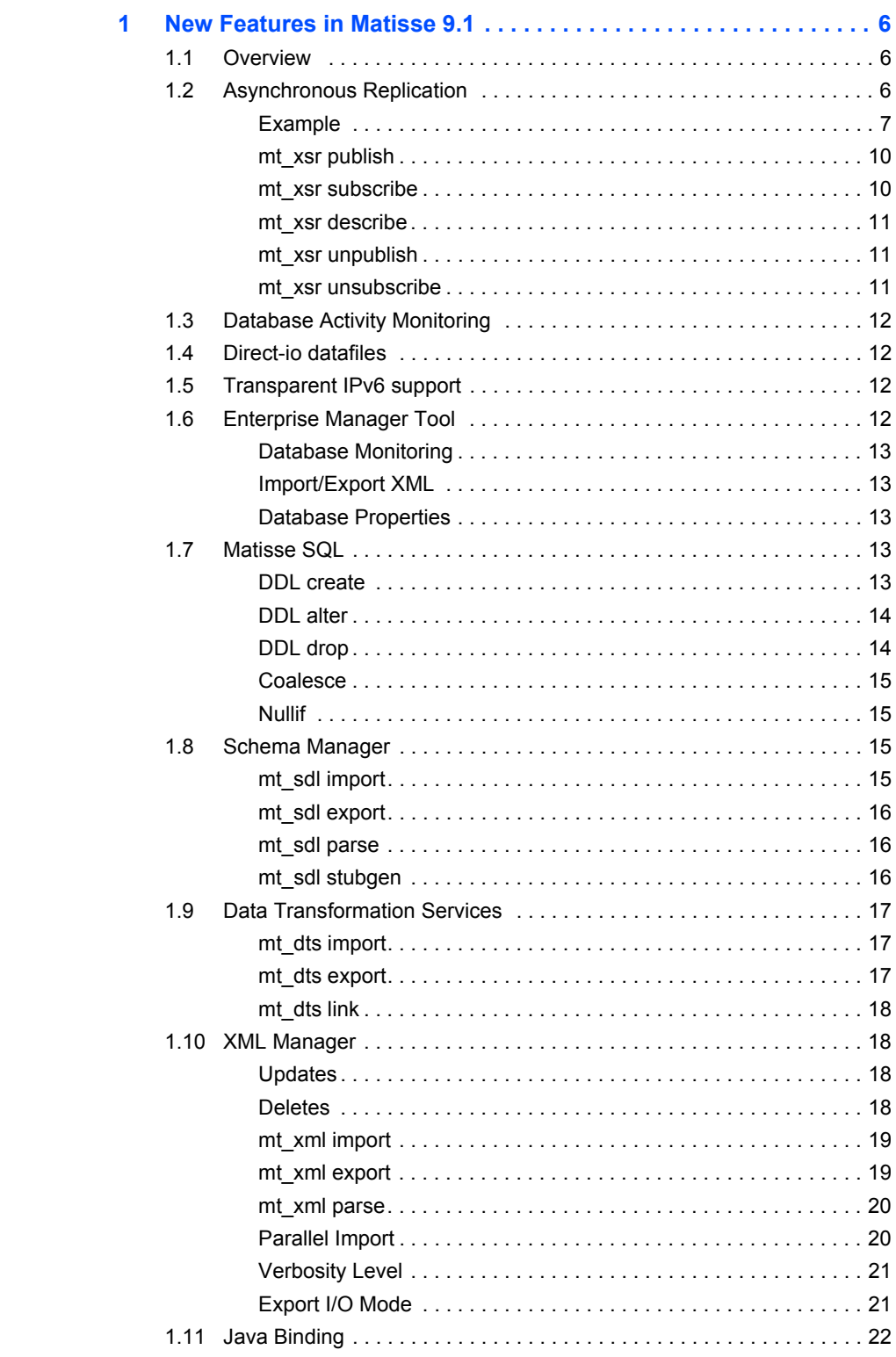

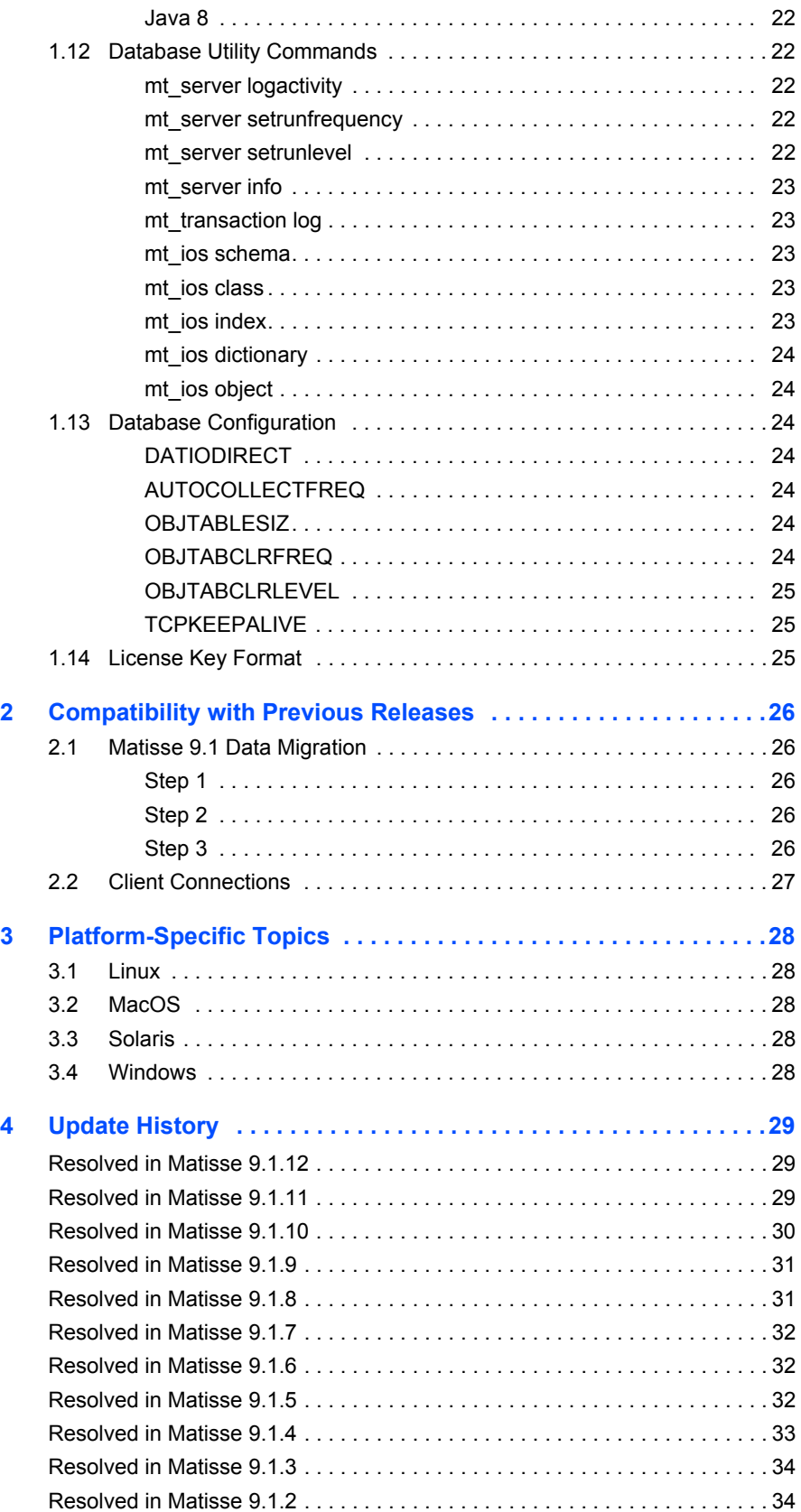

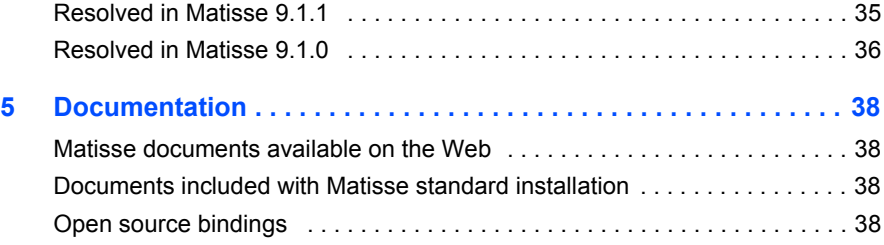

## <span id="page-5-0"></span>1 New Features in Matisse 9.1

## <span id="page-5-1"></span>1.1 Overview

The Matisse 9.1 release introduces new features and major enhancements in the Matisse product line:

- Matisse DBMS provides full distributed XML-based asynchronous replication to complement the existing synchronous transactional replication capability.
- Matisse new database activity monitoring features help database administrators monitor the performance and availability of databases on a distributed network.
- Direct-io datafiles provide the performance and reliability that we normally see only in raw devices, but also hides the complexity of managing raw devices.
- A set of new optional database configuration parameters have been added to fine tune the performance of production databases.
- Services, tools and utilities transparently support IPv6.

## <span id="page-5-2"></span>1.2 Asynchronous Replication

Matisse XML-based Snapshot Replication is a full distributed asynchronous replication. The Publisher-Subscribers model applies to describe how incremental changes are propagated from the Publisher (master database) to Subscribers (replica databases) as they occur. Snapshot replication typically starts with a full data snapshot of the Publisher database. As soon as the initial snapshot is taken, subsequent data changes made at the Publisher are delivered on demand to the Subscribers. All data snapshots (full and increment) are published into XML documents.

The Subscriber initiates the replication by requesting a full data snapshot of the Publisher database. The XML documents produced are equivalent to a full XML export of the database. Subsequent requests from the Subscriber produce data snapshot increment reflecting the net data change since the previous request.

The Subscriber database is synchronized with the Publisher when all the data snapshots are loaded. The data snapshots must be loaded in the order they have been produced.

The production of data snapshots into XML document files give database administrators a great latitude to design the most appropriate replication workflow. The XML format is simple, extensible and universal and XML documents compress very well which is ideal for network transfers. The Enterprise Manager Task Scheduler is well suited to automate the replication workflow.

Production environments that require a minimum downtime can benefit from Snapshot replication to streamline major software and hardware upgrades.

<span id="page-6-0"></span>Example The replica database (Subscriber) replicates the master database (Publisher) content using Snapshot replication.

> On the Publisher side, the first step requires to export the database schema of the publisher database and to establish the replication with a full data snapshot.

\$ mt\_sdl -d master@localhost export --odl -f masterDbSchema.odl \$ mt\_xsr -d master@localhost --verbose=2 publish -f masterDb\_01f.xml -n xsrExample --full [INFO] task #1 writing masterDb\_01f\_xsr\_ia001.xml [INFO] task #1 writing masterDb\_01f\_xsr\_ir002.xml [STAT] Number of top-level objects published: 8 [STAT] Number of object insert published: 8 [STAT] Number of object update published: 0 [STAT] Number of object delete published: 0 [OPTN] Number of prefetch objects: 128 [OPTN] XML data with OID xml attribute: YES [OPTN] Media data into external files: NO [OPTN] Namespace: xsrExample [OPTN] XML data file I/O mode: stream [TIME] Start schema info building: 15:48:29.703 Elapsed 00:00:00.000 [TIME] End schema info building : 15:48:29.704 Elapsed 00:00:00.000 [TIME] Start extracting: 15:48:29.686 Elapsed 00:00:00.000 [TIME] End extracting : 15:48:29.708 Elapsed 00:00:00.022 \$ mt\_xsr -d master@localhost describe --publisher XML-based Snapshot Replication publisher on database master at time 6 Publisher #1 Publisher name: master@localhost<br>Snapshot type: full (#1) Snapshot type: Version name: MTXSR00001086\_00000001\_00000005 Version time: 6 Publisher namespace: xsrExample \$ mt\_xsr -d master@localhost describe -f masterDb\_01f.xml XML-based Snapshot Replication Document: Filename: masterDb\_01f.xml Publisher: master@localhost Generation date: 2013-05-02 15:48:29 Snapshot type: full (#1) Version name: MTXSR00001086\_00000001\_00000005 Version time: 6 Namespace name: xsrExample<br>Insert count: 8 Insert count: Update count: 0 Delete count: 0

On a regular basis data snapshot increments are produced.

\$ mt\_xsr -d master@localhost --verbose=2 publish -f masterDb\_01i1.xml -n xsrExample --increment [INFO] task #1 writing masterDb\_01i1\_xsr\_ia001.xml [INFO] task #1 writing masterDb\_01i1\_xsr\_ir002.xml [INFO] task #1 writing masterDb\_01i1\_xsr\_ua003.xml [INFO] task #1 writing masterDb\_01i1\_xsr\_ur004.xml [STAT] Number of top-level objects published: 6 [STAT] Number of object insert published: 2 [STAT] Number of object update published: 4 [STAT] Number of object delete published: 0 [OPTN] Number of prefetch objects: 128 [OPTN] XML data with OID xml attribute: YES [OPTN] Media data into external files: NO [OPTN] Namespace: xsrExample [OPTN] XML data file I/O mode: stream [TIME] Start schema info building: 15:55:10.271 Elapsed 00:00:00.000 [TIME] End schema info building : 15:55:10.280 Elapsed 00:00:00.009 [TIME] Start extracting: 15:55:10.258 Elapsed 00:00:00.000 [TIME] End extracting : 15:55:10.292 Elapsed 00:00:00.033 \$ mt\_xsr -d master@localhost describe --publisher XML-based Snapshot Replication publisher on database master at time 11 Publisher #1 Publisher name: master@localhost Snapshot type: Snapshot type: increment (#2)<br>Version name: MTXSR00001086\_00000002\_00000009 Version time: 10 Publisher namespace: xsrExample \$ mt\_xsr -d master@localhost describe -f masterDb\_01i1.xml XML-based Snapshot Replication Document: Filename: masterDb\_01i1.xml Publisher: master@localhost Generation date: 2013-05-02 15:55:10 Snapshot type: increment (#2) From version name: MTXSR00001086\_00000001\_00000005 Version name: MTXSR00001086\_00000002\_00000009<br>Version time: 10 Version time: Namespace name: xsrExample<br>Tnsert count: 2 Insert count: 2<br>Indate count: 4 Update count: 4<br>Delete count: 0 Delete count:

On the Subscriber side, the first step requires to import the database schema of the publisher database and to establish the replication by loading the full data snapshot.

```
$ mt_sdl -d replica@localhost import --odl -f masterDbSchema.odl
$ mt_xsr -d replica@localhost --verbose=2 subscribe -f 
   masterDb_01f.xml -n xsrExample 
   [INFO] task #1 loading masterDb_01f_xsr_ia001.xml
   [INFO] task #1 loading masterDb_01f_xsr_ir002.xml
```
 [STAT] Number of top-level xml objects read: 8 [STAT] Number of objects created: 8 [STAT] Size of oid mapping table: 0.01 MB [OPTN] Namespace origin: xsrExample [OPTN] Namespace destination: xsrExample [OPTN] Number of xml objects parsed at once: 256 [OPTN] Number of objects per transaction: 20480 [TIME] Start loading: 16:06:05.519 Elapsed 00:00:00.000 [TIME] End loading : 16:06:05.526 Elapsed 00:00:00.006 \$ mt\_xsr -d replica@localhost describe --subscriber XML-based Snapshot Replication subscriber on database replica at time 8 Subscriber #1 Publisher name: master@localhost Snapshot type: full (#1) Version name: MTXSR00001086\_00000001\_00000005 Version time: 6 Publisher namespace: xsrExample Subscriber namespace: xsrExample

When a new data snapshot increment is available, it can be loaded into the Subscriber database.

```
$ mt_xsr -d replica@localhost --verbose=2 subscribe -f 
   masterDb_01i1.xml -n xsrExample
   [INFO] task #1 loading masterDb_01i1_xsr_ia001.xml
   [INFO] task #1 loading masterDb_01i1_xsr_ua003.xml
   [INFO] task #1 loading masterDb_01i1_xsr_ir002.xml
  [INFO] task #1 loading masterDb_01i1_xsr_ur004.xml
  [STAT] Number of top-level xml objects read: 8
  [STAT] Number of objects created: 4
  [STAT] Size of oid mapping table: 0.01 MB
  [OPTN] Namespace origin: xsrExample
  [OPTN] Namespace destination: xsrExample
  [OPTN] Number of xml objects parsed at once: 256
   [OPTN] Number of objects per transaction: 20480
   [TIME] Start loading: 16:06:36.903 Elapsed 
   00:00:00.000
 [TIME] End loading : 16:06:36.915 Elapsed
   00:00:00.012
$ mt_xsr -d replica@localhost describe --subscriber
XML-based Snapshot Replication subscriber on database replica at time 
   12
  Subscriber #1
    Publisher name: master@localhost
   Snapshot type: increment (#2)
   Version name: MTXSR00001086_00000002_00000009<br>Version time: 10
   Version time:
    Publisher namespace: xsrExample
    Subscriber namespace: xsrExample
```
When the last increment is loaded, the Subscriber database can de-establish the replication via the mt\_xsr unsubscribe command and become the master database.

```
$ mt_xsr -d replica@localhost unsubscribe -n xsrExample 
$ mt_xsr -d replica@localhost describe --subscriber
No XML-based Snapshot Replication subscriber on database replica at 
    time 14
```
<span id="page-9-0"></span>mt xsr publish The  $m_{\text{max}}$  utility with the publish command allows you to publish into XML documents the database incremental changes.

```
$ mt_xsr publish -h
MATISSE XML-based Snapshot Replication Manager x64 Version 9.1.0.0 (64-bit Edition) - 
Apr 29 2013.
(c) Copyright 2013 Matisse Software Inc. All rights reserved.
Usage:
  mt_xsr [OPTIONS] publish -f <xmlfile> [-s <size>[M|G]] [-p <n>] [-x <n>] [-n 
\langlensname>] [-d]-m] -a[-i [-h] -f, --file=... Specify the XML-based Snapshot Replication document file.
                     The XML data is published into a collection of XML
                     segment files named <xmlfile>_xsr_do<docid>.xml,
                     <xmlfile>_xds_ia<docid>.xml, <xmlfile>_xsr_ir<docid>.xml,
                     <xmlfile>_xds_ua<docid>.xml and
                     <xmlfile>_xsr_ur<docid>.xml.
    -s, --size=... Specify the XML segment file max size.
    -p, --parallel=... Publish data with <n> tasks running in parallel.
    -x, --prefetch=... Specify the number of objects to be prefetched when 
                     exporting data. The default value is 128. The values
                     range between 1 and 128.
    -d, --iobuffer Write XML data to the file in buffered I/O mode.
    -m, --iostream Write XML data to the file in stream I/O mode.
   -a, --full Publish the entire database.
    -i, --increment Publish the database increment since the last
                    publication.
   -n, --ns=... Specify the namespace from which the objects are
                     exported.
   -h, --help Display this help and exit.
```
<span id="page-9-1"></span>mt\_xsr subscribe The mt\_xsr utility with the subscribe command allows you to establish replication with a master database and to synchronize with the master by loading the database incremental changes from XML documents.

```
$ mt_xsr subscribe -h
MATISSE XML-based Snapshot Replication Manager x64 Version 9.1.0.0 (64-bit Edition) - 
Apr 29 2013.
(c) Copyright 2013 Matisse Software Inc. All rights reserved.
Usage:
 mt xsr [OPTIONS] subscribe -f <xmlfile> [-n <nsname>] [-p <n>] [-x <n>] [-c <n>] [-h]
    -f, --file=... Specify the XML-based Snapshot Replication document file
                    to be loaded into the database.
    -n, --ns=... Specify the subscriber namespace into which the objects
                     are imported. When the --ns option is ommitted, each
```
 object is imported in a namespace matching the schema class namespace. -p, --parallel=... Import data with multiple tasks running in parallel. The number of tasks is limited by the number of XML segment files. -x, --parse=... Specify the number of xml objects to be parsed in one sequence. The default value is 256 (1024 in parallel mode). The values range between 1 and 2048. -h, --help Display this help and exit.

<span id="page-10-0"></span>mt xsr describe The  $m<sub>x</sub>$  utility with the describe command allows you to view publishers and subscribers settings information.

```
$ mt_xsr describe -h
MATISSE XML-based Snapshot Replication Manager x64 Version 9.1.0.0 (64-bit Edition) - 
Apr 29 2013.
(c) Copyright 2013 Matisse Software Inc. All rights reserved.
Usage:
  mt_xsr [OPTIONS] describe [-a|-p|-s] [-f <xml_file>] [-h]
    -a, --all Provide publishers and subscribers settings information 
                   from the database.
    -p, --publisher Provide publishers settings information from the database.
    -s, --subscriber Provide subscribers settings information from the database.
    -f, --file=... Specify the XML-based Snapshot Replication document file
                   to be checked.
   -h, --help Display this help and exit.
```
<span id="page-10-1"></span>mt\_xsr unpublish The  $m_{\text{max}}$  utility with the unpublish command allows you to de-establish the replication of a the master database with a replica database.

```
$ mt_xsr unpublish -h
MATISSE XML-based Snapshot Replication Manager x64 Version 9.1.0.0 (64-bit Edition) - 
Apr 29 2013.
(c) Copyright 2013 Matisse Software Inc. All rights reserved.
Usage:
 mt xsr [OPTIONS] unpublish -a | -n <nsname> [-h]
   -a, --all Remove all publishers settings from the database.
   -n, --ns=... Specify the namespace in the database from which the publisher
                settings are removed.
    -h, --help Display this help and exit.
```

```
mt_xsr 
unsubscribe
                       The m<sub>tsr</sub> utility with the unsubscribe command allows you to de-establish the
                       replication of a replica database with a master database.
```

```
$ mt_xsr unsubscribe -h
MATISSE XML-based Snapshot Replication Manager x64 Version 9.1.0.0 (64-bit Edition) - 
Apr 29 2013.
(c) Copyright 2013 Matisse Software Inc. All rights reserved.
Usage:
  mt_xsr [OPTIONS] unsubscribe -a | -n <nsname> [-h]
    -a, --all Remove all subscribers settings from the database.
    -n, --ns=... Specify the subscriber namespace in the database from which
```
 the subscriber settings are removed. -h, --help Display this help and exit.

## <span id="page-11-0"></span>1.3 Database Activity Monitoring

Matisse new database activity monitoring capability helps database administrators monitor the performance and availability of databases on distributed network. It provides key performance metrics for ensuring the database server runs efficiently.

Performance graphs are available instantly in the Enterprise Manager Monitoring Panel providing insight into the performance over a period of time. It delivers both historical and current performance metrics on CPU and Disk I/O usage, on server cache hit ratio as well as on connection and request volume.

In addition the mt server logactivity command manages the recording of historical performance metrics and generates performance reports.

## <span id="page-11-1"></span>1.4 Direct-io datafiles

Data files can be file system files or raw partitions. Raw partitions offer better performance and reliability, but in most cases it is more complex to manage. Direct-io datafiles provide the performance and reliability that we normally see only in raw devices, but also hides the complexity of managing raw devices, while still letting DBAs directly deal with files, bringing data file management to the next level of simplicity, performance and reliability.

The DATIODIRECT optional database configuration parameter has been added to manage direct-io datafiles.

### <span id="page-11-2"></span>1.5 Transparent IPv6 support

Matisse servers and services can transparently accept both  $IPv4$  and  $IPv6$ connections. The commands that require to specify a hostname supports both the IPv4 address format (i.e. 192.168.1.87) and the IPv6 address format (i.e fd01:192:168:1::87).

Most tools and utilities define the database source name with the <dbname>[@<hostname>[:<port>]] format. The alternative syntax for an IPv6 address is  $\langle$  hostname>[/ $\langle$ port>] or by enclosing the IP address in square brackets (i.e. mydb@[fd01:192:168:1::87]).

## <span id="page-11-3"></span>1.6 Enterprise Manager Tool

The *Matisse Enterprise Manager* has been enhanced to improve the database administrators and developers experience.

<span id="page-12-1"></span><span id="page-12-0"></span>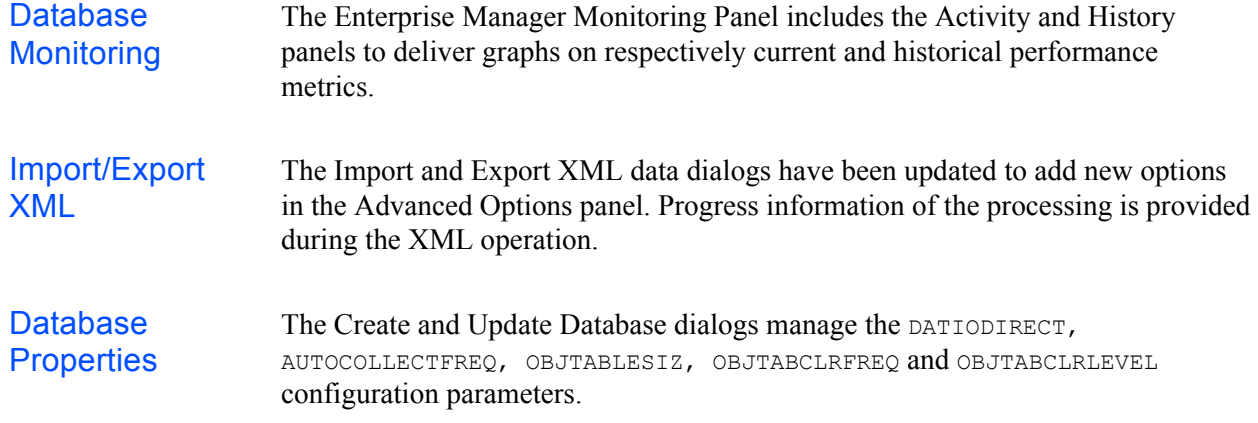

### <span id="page-12-3"></span><span id="page-12-2"></span>1.7 Matisse SQL

The new Matisse SQL features enhance ad-hoc reporting capabilities.

<span id="page-12-4"></span>DDL create SQL DDL CREATE statements supports the existence check clause [IF [NOT] EXISTS [schema\_object]] providing more flexible ways to manage schema upgrade with SQL statements.

```
CREATE NAMESPACE [IF [NOT] EXISTS [schema_object]] 
   <nsname>.<subnsname>
CREATE {CLASS | TABLE} [IF [NOT] EXISTS [schema_object]] <class>
      [ \{ UNDER | INHERIT} < superclass> [, ...] ]
CREATE [UNIQUE] INDEX [IF [NOT] EXISTS [schema_object]] <index> 
       ON <class>
CREATE [UNIQUE] ENTRY_POINT DICTIONARY [IF [NOT] EXISTS 
    [schema_object]] <ep_dict> 
       ON <class>
CREATE [INSTANCE | STATIC] METHOD [IF [NOT] EXISTS [schema_object]] 
    <method name>
        ( \Diamond <parameter declaration> [, ... ] )
         RETURNS <data type>
         FOR <class name>
With schema object such as:
schema object ::=
SCHEMA OBJECT(NAMESPACE, [<ns path name>.]<ns name>)
 | SCHEMA_OBJECT(CLASS,[<ns path name>.]<class name>)
 | SCHEMA_OBJECT(ATTRIBUTE,[<ns path name>.]<cls name>.<att name>)
| SCHEMA OBJECT(RELATIONSHIP, [<ns path name>.]<cls name>.<rel name>)
 | SCHEMA_OBJECT(METHOD,[<ns path name>.]<cls name>.<mth name>)
  | SCHEMA_OBJECT(INDEX,[<ns path name>.]<index name>)
 | SCHEMA_OBJECT(ENTRY_POINT DICTIONARY,[<ns path name>.]<entry point 
   name>)
```

```
DDL alter SQL DDL ALTER statements supports the existence check clause [IF [NOT]
                   EXISTS [schema object]] providing more flexible ways to manage schema
                   upgrade with SQL statements.
                   ALTER NAMESPACE [IF [NOT] EXISTS [schema_object]] 
                       <nsname>[.<subnsname>] RENAME TO <new_nsname>
                   ALTER {CLASS | TABLE} [IF [NOT] EXISTS [schema_object]] <class>
                              DROP { ATTRIBUTE <attribute> 
                                  | RELATIONSHIP <relationship>
                                  | {INHERIT | UNDER} <superclass> 
                    }
                           ALTER {CLASS | TABLE} [IF [NOT] EXISTS [schema_object]] <class>
                             ADD { ATTRIBUTE <attribute> <attribute type>
                                     [DEFAULT <literal>] [NOT NULL]
                                  | RELATIONSHIP <relationship>
                                     [[READONLY] REFERENCES [SET | LIST]]
                                      ( <succ class> [, ...] )
                                    [CARDINALITY (<min>, <max>)]
                                     [INVERSE <inv_class>.<inverse_rshp>]
                                  | {INHERIT | UNDER} <superclass>
                    }
                           ALTER {CLASS | TABLE} [IF [NOT] EXISTS [schema_object]] <class>
                             ALTER { ATTRIBUTE <attribute> <attribute type>
                                       [DEFAULT <literal>] [NOT NULL]
                                    | RELATIONSHIP <relationship>
                                       [[READONLY] REFERENCES [SET | LIST]]
                                        ( \langle succ class> [, ...] )
                                       [CARDINALITY (<min>, <max>)]
                                       [INVERSE <inv_class>.<inverse_rshp>]
                    }
                           ALTER {CLASS | TABLE} [IF [NOT] EXISTS [schema_object]] <class>
                             RENAME { TO <new class_name>
                                   | ATTRIBUTE <attribute> TO <new attribute name>
                                    | RELATIONSHIP <relationship> TO 
                       <new relationship name>
                    }
                   With schema object such as:
                   schema object ::=
                    SCHEMA OBJECT(NAMESPACE, [<ns path name>.]<ns name>)
                     | SCHEMA_OBJECT(CLASS,[<ns path name>.]<class name>)
                     | SCHEMA_OBJECT(ATTRIBUTE,[<ns path name>.]<cls name>.<att name>)
                     | SCHEMA_OBJECT(RELATIONSHIP,[<ns path name>.]<cls name>.<rel name>)
                     | SCHEMA_OBJECT(METHOD,[<ns path name>.]<cls name>.<mth name>)
                     | SCHEMA_OBJECT(INDEX,[<ns path name>.]<index name>)
                     | SCHEMA_OBJECT(ENTRY_POINT DICTIONARY,[<ns path name>.]<entry point 
                       name>)
```
<span id="page-13-1"></span>**DDL drop** SQL DDL DROP statements supports the existence check clause [IF [NOT] EXISTS [schema\_object]] providing more flexible ways to manage schema upgrade with SQL statements.

```
DROP NAMESPACE [IF [NOT] EXISTS [schema_object] 
                        <nsname>[.<subnsname>]
                    DROP TABLE [IF [NOT] EXISTS [schema_object] tbl_name 
                    DROP INDEX [IF [NOT] EXISTS [schema_object]] index_name ON tbl_name
                    DROP ENTRY_POINT DICTIONARY [IF [NOT] EXISTS [schema_object]] 
                        <ep_dictionary>
                    DROP METHOD [IF [NOT] EXISTS [schema_object]] <method name> FOR <class 
                        name>
                    With schema object such as:
                    schema object ::=
                    SCHEMA OBJECT(NAMESPACE, [<ns path name>.]<ns name>)
                      | SCHEMA_OBJECT(CLASS,[<ns path name>.]<class name>)
                     | SCHEMA OBJECT(ATTRIBUTE, [<ns path name>.]<cls name>.<att name>)
                     | SCHEMA OBJECT(RELATIONSHIP, [<ns path name>.]<cls name>.<rel name>)
                      | SCHEMA_OBJECT(METHOD,[<ns path name>.]<cls name>.<mth name>)
                      | SCHEMA_OBJECT(INDEX,[<ns path name>.]<index name>)
                      | SCHEMA_OBJECT(ENTRY_POINT DICTIONARY,[<ns path name>.]<entry point 
                        name>)
Coalesce Coalesce evaluates the arguments in order and returns the current value of the 
                    first expression that initially does not evaluate to NULL. If all arguments are NULL, 
                    COALESCE returns NULL.
                     SELECT a.firstName, a.lastName, 
                            COALESCE(a.firstName, a.lastName) AS firstNotNull 
                     FROM artist AS a;
```
<span id="page-14-1"></span><span id="page-14-0"></span>Nullif Nullif returns the first expression if the two expressions are not equal. If the expressions are equal, NULLIF returns a null value of the type of the first expression.

SELECT AVG(NULLIF(runningTime, 0)) FROM movie;

### <span id="page-14-2"></span>1.8 Schema Manager

Matisse Schema Manager utility ( $m<sub>td</sub>$  sdl) has been updated to be consistent with the other commands which support short and long name options as well as database source name compatible with IPv6 address.

<span id="page-14-3"></span>mt sdl import The mt sdl utility with the import command allows you to import the database schema in ODL or SQL DDL format.

```
$ mt_sdl import -h
MATISSE Schema Definition Language x64 Version 9.1.0.0 (64-bit Edition) - Apr 29 2013.
(c) Copyright 2013 Matisse Software Inc. All rights reserved.
```
#### *Matisse 9.1.12 Release Notes*

```
Usage:
 mt sdl [OPTIONS] import -f <schema file> {-o | -d} [-h]
    -f, --file=... Specify the schema definitions script file to be loaded
                 into the database.
    -o, --odl Load the ODL class definitions into the database.
   -d, --ddl Load the SQL DDL script into the database.
   -h, --help Display this help and exit.
```
### <span id="page-15-0"></span>mt sdl export The  $m<sub>th</sub>$  sdl utility with the export command allows you to export the database schema in ODL or SQL DDL format.

```
$ mt_sdl export -h
MATISSE Schema Definition Language x64 Version 9.1.0.0 (64-bit Edition) - Apr 29 2013.
(c) Copyright 2013 Matisse Software Inc. All rights reserved.
```
Usage:

```
mt sdl [OPTIONS] export -f <schema file> {-o | -d} [-n <namespace>] [-h]
  -f, --file=... Specify the schema definitions script file to be generated
               from the database.
  -o, --odl Generate the ODL class definitions from a database schema.
  -d, --ddl Generate the SQL DDL script from a database schema.
  -n, --ns=... Export only the schema objects under the provided namespace
 -h, --help Display this help and exit.
```
<span id="page-15-1"></span>mt sdl parse The  $m<sub>th</sub>$  sdl utility with the parse command allows you to parse for conformance the database schema in ODL or SQL DDL format.

```
$ mt sdl parse -h
MATISSE Schema Definition Language x64 Version 9.1.0.0 (64-bit Edition) - Apr 29 2013.
(c) Copyright 2013 Matisse Software Inc. All rights reserved.
```

```
Usage:
```

```
mt sdl parse -f <schema file> {-o | -d} [-h]
  -f, --file=... Specify the schema definitions script file to be parsed.
  -o, --odl Parse the ODL class definitions.
 -d, --ddl Parse the SQL DDL script.
 -h, --help Display this help and exit.
```
<span id="page-15-2"></span>mt sdl stubgen The  $m<sub>t</sub>$  sdl utility with the stubgen command allows you to generate source code from the database schema classes defined in the ODL file.

```
$ mt_sdl stubgen -h
MATISSE Schema Definition Language x64 Version 9.1.0.0 (64-bit Edition) - Apr 29 2013.
(c) Copyright 2013 Matisse Software Inc. All rights reserved.
Usage: 
 mt sdl stubgen { -1 cxx [-s <namespace>] [-n <namespace>]
               | -1 java [-s <namespace>] [-n <package>] [-m]
                | -l php [-s <namespace>] [-n <namespace>]
                | -l python [-s <namespace>]
                | -l eiffel [-s <namespace>] } -f <ODL file> [-h]
    -f, --file=... Specify the ODL class definitions file.
    -l, --lang cxx Create C++ files from the ODL class definitions.
    -l, --lang java Create Java files from the ODL class definitions.
    -l, --lang php Create PHP files from the ODL class definitions.
    -l, --lang python Create Python files from the ODL class definitions.
```

```
 -l, --lang eiffel Create Eiffel files from the ODL class definitions.
-s, --sn=... Specify the schema class namespace that is mapped to a
                 language class namespace if any and if language supports
                 namespaces.
-n, --ln=... Specify the language class namespace for the generated
                 proxi classes. when the --sn and --ln options are omitted,
                 each class is generated in a namespace matching the schema
                 class namespace.
-m, --psm Generate methods mapping SQL method calls.
-h, --help Display this help and exit.
```
### <span id="page-16-0"></span>1.9 Data Transformation Services

Matisse Data Transformation Services utility ( $mt$  dts) has been updated to be consistent with the other commands which support short and long name options as well as database source name compatible with IPv6 address.

<span id="page-16-1"></span>mt\_dts import The mt\_dts utility with the import command allows you to load data in a csv format into the database server.

```
$ mt_dts import -h
MATISSE Data Transformation Services x64 Version 9.1.0.0 (64-bit Edition) - Apr 29 
2013.
(c) Copyright 2013 Matisse Software Inc. All rights reserved.
Usage:
  mt_dts [OPTIONS] import -f <CSV file> [-c <class name>] [-u] [-n] [-m File|Column]
    -f, --file=... Specify the CSV file to be loaded.
    -c, --class=... Specify the class name where the data will be loaded if
                  different from the CSV filename.
    -u, --update When specified with the first columns of the CVS file
                   composing the primary key, values of existing objects are
                  updated.
    -n, --noname When specified there is no field name on the first row in
                  the CVS file.
    -m, --media=... When specified with 'File', the media data is in an external
                   file. With 'Column' the media data is in the CVS file.
```
<span id="page-16-2"></span>mt dts export The mt dts utility with the export command allows you to extract data in a csv format from the database server.

```
$ mt_dts export -h
MATISSE Data Transformation Services x64 Version 9.1.0.0 (64-bit Edition) - Apr 29 
2013.
(c) Copyright 2013 Matisse Software Inc. All rights reserved.
Usage: 
 mt dts [OPTIONS] export -f <CSV file> [-q "<SQL select>" | -c <class name>] [-n] [-n]m File|Column]
    -f, --file=... Specify the CSV file to be generated.
    -q, --sql=... Specify the SQL select statement which filters data to be
                   exported.
    -c, --class=... Specify the class containing the data to be exported.
    -n, --noname When specified there is no field name on the first row in
```

```
 the CVS file.
 -m, --media=... When specified with 'File', the media data is exported into
                an external file. With 'Column' the media data is exported
                into the CVS file.
```
<span id="page-17-0"></span>mt dts link The mt dts utility with the link command allows you to establish relationships between objects as described in the XRD file.

```
$ mt_dts link -h
MATISSE Data Transformation Services x64 Version 9.1.0.0 (64-bit Edition) - Apr 29 
2013.
(c) Copyright 2013 Matisse Software Inc. All rights reserved.
Usage: 
  mt_dts [OPTIONS] link -f <XRD file>
    -f, --file=... Specify the XML Relationship Descriptors file describing how
                  to establish relationship between entities.
```
### <span id="page-17-1"></span>1.10 XML Manager

Matisse XML has been extended to fully cover update and delete operations with XML documents.

Matisse XML Manager utility ( $m<sub>tan1</sub>$ ) has been updated to be consistent with the other commands which support short and long name options as well as database source name compatible with IPv6 address.

<span id="page-17-2"></span>Updates The XML attribute  $M_t$   $M_t$  and  $M_t$  indicates that the object is to be updated. The object is accessed by its primary key and each property value defined in the XML object is updated accordingly.

```
<?mt_xml version="2"
        container="yes"
        oid="yes"
        prealloc="1"?>
<MtContainer>
<xmlExample.Category oid="4255" MtAction="update">
<name MtBasicType="MT_STRING">Category 02 updated</name>
</xmlExample.Category>
```
</MtContainer>

<span id="page-17-3"></span>Deletes The XML attribute MtAction="delete" indicates that the object is to be deleted. The object is accessed by its primary key.

```
<?mt_xml version="2"
        container="yes"
        oid="yes"
        prealloc="2"?>
<MtContainer>
<xmlExample.Category oid="4252" MtAction="delete"/>
```

```
<xmlExample.Document oid="4249" MtAction="delete"/>
```
</MtContainer>

<span id="page-18-0"></span>mt  $x$ ml import The  $m$ <sub>nt  $x$ ml utility with the import</sub> command allows you to load XML documents into the database.

```
$ mt_xml import -h
MATISSE XML Manager x64 Version 9.1.9.0 (64-bit Edition) - Jun 29 2016.
(c) Copyright 2016 Matisse Software Inc. All rights reserved.MATISSE XML Manager x64 
Usage:
 mt xml [OPTIONS] import \{-f \le xmlfile > | -i\} [-n \le nsname] [-d \le nsname] [-p \le n] [-
x <n>] [-u] [-c <n> | -o] [-h]
    -f, --file=... Specify the XML data file to be loaded into the database.
   -i, --in Read the XML data from standard input and import it into
                    the database.
   -n, --fn=... Specify the namespace from which the objects are
                     imported.
    -d, --dn=... Specify the namespace into which the objects are
                      imported. When the --fn and --dn options are ommitted,
                      each object is imported in a namespace matching the
                      schema class namespace.
   -p, --parallel=... Import data with <n> tasks running in parallel. The XML
                     data is imported from a multi-segment XML file. The
                      number of tasks is limited by the number of XML file
                     segments.
   -x, --parse=... Specify the number of xml objects to be parsed in one
                     sequence. The default value is 256 (1024 in parallel
                     mode). The values range between 1 and 2048.
    -u, --update When specified with MtPrimaryKey attribute, values of
                      existing objects are updated.
    -c, --commit=... Commit transaction for every <n> objects created. (by
                      default commit occurs every 20480 objects created)
    -o, --onecommit Forces to import the XML document in a single
                      transaction (require enough memory to parse the XML
                      document and to create all the objects in memory)
   -h, --help Display this help and exit.
```
#### <span id="page-18-1"></span>mt  $xml$  export The  $m$ <sub>kml</sub> utility with the export command allows you to export XML documents from the database.

```
$ mt_xml export -h
MATISSE XML Manager x64 Version 9.1.9.0 (64-bit Edition) - Jun 29 2016.
(c) Copyright 2016 Matisse Software Inc. All rights reserved.
Usage:
 mt xml [OPTIONS] export \{-f \prec xmlfile > [-s \prec size > [M|G]] \mid -o\} [-e] [-k] [-p \langle n \rangle | -t
\langle n \rangle] [-1 \langle n \rangle] [-x \langle n \rangle] [-n \langle n \ranglesname
>] [-d|-m] {-a | -q <stmt> | -i <oid>} [-h]
     -f, --file=... Specify the XML data file storing XML data extracted from
                        the database.
     -s, --size=... Specify the XML data file max size therefore splitting
                        XML data into multiple XML files named
                         <xmlfile>_xds_<docid>.xml.
     -o, --out Write XML data to the standard output.
```
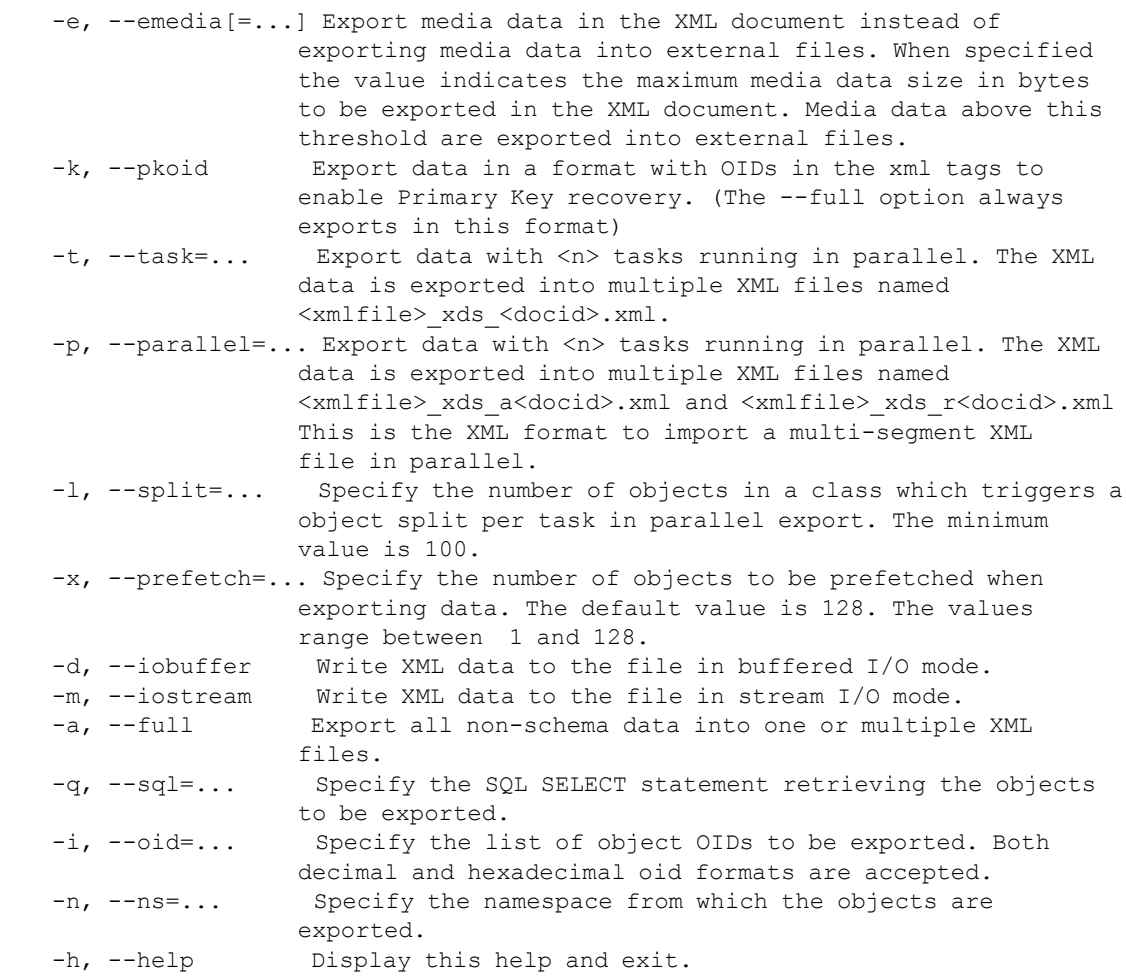

#### <span id="page-19-0"></span>mt  $xml$  parse The mt  $xml$  utility with the parse command allows you to parse XML documents to check the conformance of the document.

```
]$ mt_xml parse -h
MATISSE XML Manager x64 Version 9.1.0.0 (64-bit Edition) - Apr 29 2013.
(c) Copyright 2013 Matisse Software Inc. All rights reserved.
Usage:
 mt xml parse \{-f \prec xml file> | -i\} [-x \prec n>] [-t] [-h] -f, --file=... Specify the XML data file to be parsed.
    -i, --in Read the XML data from standard input and parse it.
    -x, --parse Specify the number of objects to be parsed in one data
                  sequence.
                  The default value is 256. The values range between 1 and
                  2048.
    -t, --info Reports the progress during the parsing.
   -h, --help Display this help and exit.
```
<span id="page-19-1"></span>Parallel Import The following example imports the XML documents in the database with 6 tasks running in parallel:

\$ mt\_xml -d example import -f outp6/exampleP6.xml -parallel 6

### <span id="page-20-0"></span>Verbosity Level With verbose level set to 1, XML commands show statistics information when the execution is completed.

```
$ mt_xml -d example --verbose=1 import -f reportsP2.xml --parallel 2
   [STAT] Number of top-level xml objects read: 30065
   [STAT] Number of objects created: 30065
   [STAT] Size of oid mapping table: 0.48 MB
   [OPTN] Number of tasks: 2
   [OPTN] Number of xml objects parsed at once: 1024
   [STAT] Number of deadlocks: 0
```
With verbose level set to 2, XML commands show execution progress in addition to providing statistics information.

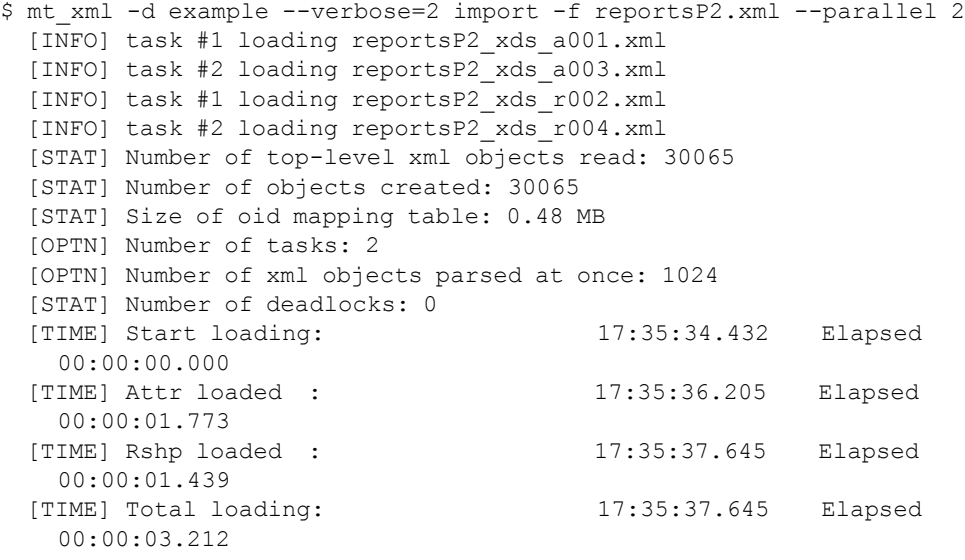

### <span id="page-20-1"></span>Export I/O Mode The XML export command with the  $--i$ obuffer option writes XML documents in buffered I/O mode while the --iostream option writes XML documents in stream I/O mode. On Windows for example the buffered I/O mode is significantly faster than the stream I/O mode.

\$ mt\_xml -d example --verbose=2 export -f out/reportsP2.xml --full - parallel 2 --iobuffer [INFO] task #1 writing out/reportsP2\_xds\_a001.xml [INFO] task #1 writing out/reportsP2\_xds\_r002.xml [INFO] task #2 writing out/reportsP2\_xds\_a003.xml [INFO] task #2 writing out/reportsP2\_xds\_r004.xml [STAT] Number of top-level objects exported: 90205 [OPTN] Number of prefetch objects: 128 [OPTN] XML data with OID xml attribute: YES [OPTN] Media data into external files: YES [OPTN] XML data file I/O mode: buffered [OPTN] Number of tasks: 2 [TIME] Start schema info building: 17:51:02.065 Elapsed 00:00:00.000 [TIME] End schema info building : 17:51:02.066 Elapsed 00:00:00.001 [TIME] Start extracting: 17:51:02.016 Elapsed 00:00:00.000

```
[TIME] End extracting : 17:51:03.589 Elapsed
 00:00:01.573
```
## <span id="page-21-0"></span>1.11 Java Binding

The Java binding has been upgraded to support Java 8.

<span id="page-21-1"></span>Java 8 Matisse Java binding has been upgraded to support Java 8.

## <span id="page-21-2"></span>1.12 Database Utility Commands

The utility commands trace more execution information as the verbosity level increases.

<span id="page-21-5"></span><span id="page-21-4"></span><span id="page-21-3"></span>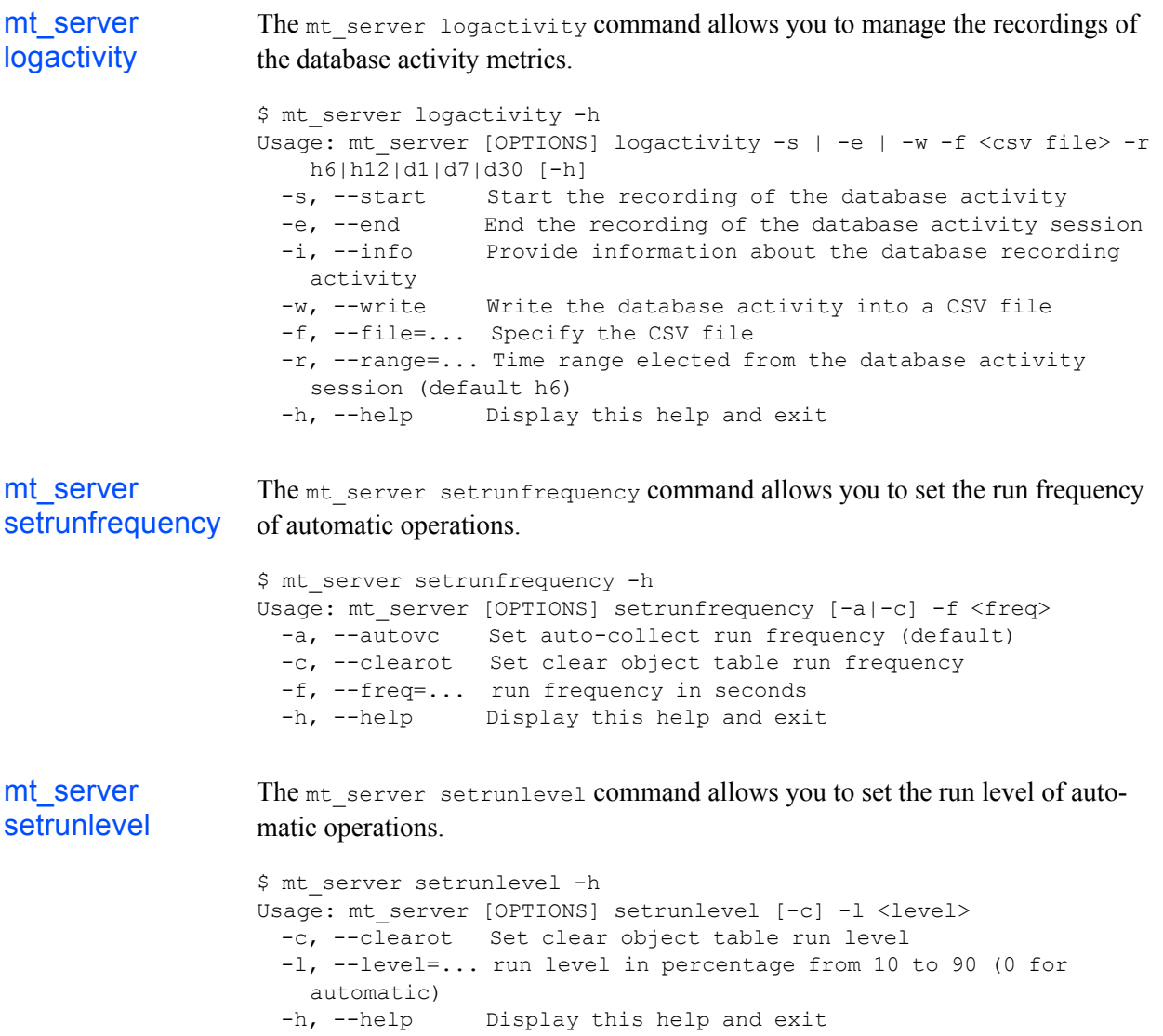

```
mt_server info The mt_server info command provides detailled information about an online 
                   database.
                   $ mt server info -h
                   Usage: mt_server [OPTIONS] info [-Vlbcpsth]
                   -a, --all List all information (default)
                    -V, --version Server version
                    -l, --ltime Current logical time
                      -b, --backup-ltime Last backup logical time
                      -c, --collect-ltime Highest collected logical time
                      -p, --page-cache Page cache size (in Mbytes)
                      -s, --surrogate Max surrogate
                    -t, --tran-mgr Transaction manager state
                    -h, --help Display this help and exit
mt_transaction
log
                   The mtransaction log command enables/disables the transaction deadlock
                   information logging.
                   $ mt transaction log -h
                   Usage: mt transaction [OPTIONS] log [-h]
                      -e, --enable Enable logging
                      -d, --disable Disable logging (default)
                      -h, --help Display this help and exit
mt \frac{1}{10} ios schema The m_{\text{min}} ios schema command provides information about schema internal
                   objects.
                   $ mt_ois schema -h
                   Usage: mt ois [OPTIONS] schema [-h] [-o <oid>] [-s <size]
                      -o, --oid=... Internal Object id
                     -s, --size=... Display size for string types (default 24 
                      characters)
                      -h, --help Display this help and exit
mt ios class The mt ios class command provides information about a class internal objects.
                   $ mt_ois class -h
                   Usage: mt_ois [OPTIONS] class [-n <name> | -c <cid>] [-o <oid>] [-s
                      <size] [-h]
                      -n, --name=... Full class name
                      -c, --cid=... Class object id
                      -o, --oid=... Internal Object id
                      -s, --size=... Display size for string types (default 24 
                      characters)
                     -h, --help Display this help and exit
mt ios index The mt ios index command provides information about an index internal objects.
                   $ mt_ois index -h
                   Usage: mt ois [OPTIONS] index [-n <name> | -i <idx>] [-o <oid>] [-s
                       <size] [-h]
                      -n, --name=... Full index name
                      -i, --idx=... Index object id
                      -o, --oid=... Internal Object id
```
<span id="page-23-0"></span>mt\_ios

```
 -s, --size=... Display size for string types (default 24 
 characters)
 -h, --help Display this help and exit
```
dictionary The mt ios dictionary command provides information about a dictionary internal objects.

```
$ mt ois dictionary -h
Usage: mt_ois [OPTIONS] dictionary [-n <name> | -d <dict>] [-o <oid>]
   [-s <size] [-h]
  -n, --name=... Full dictionary name
  -d, --dict=... Dictionary object id
  -o, --oid=... Internal Object id
  -s, --size=... Display size for string types (default 24 
   characters)
 -h, --help Display this help and exit
```
<span id="page-23-1"></span>mt ios object The mt ios object command provides information about an object internal structure.

```
$ mt_ois object -h
Usage: mt ois [OPTIONS] object -o <oid> [-h]
  -o, --oid=... Object id<br>-h, --help Display th
                  Display this help and exit
```
## <span id="page-23-2"></span>1.13 Database Configuration

A set of new optional database configuration parameters have been added to fine tune the performance of production databases.

<span id="page-23-6"></span><span id="page-23-5"></span><span id="page-23-4"></span><span id="page-23-3"></span>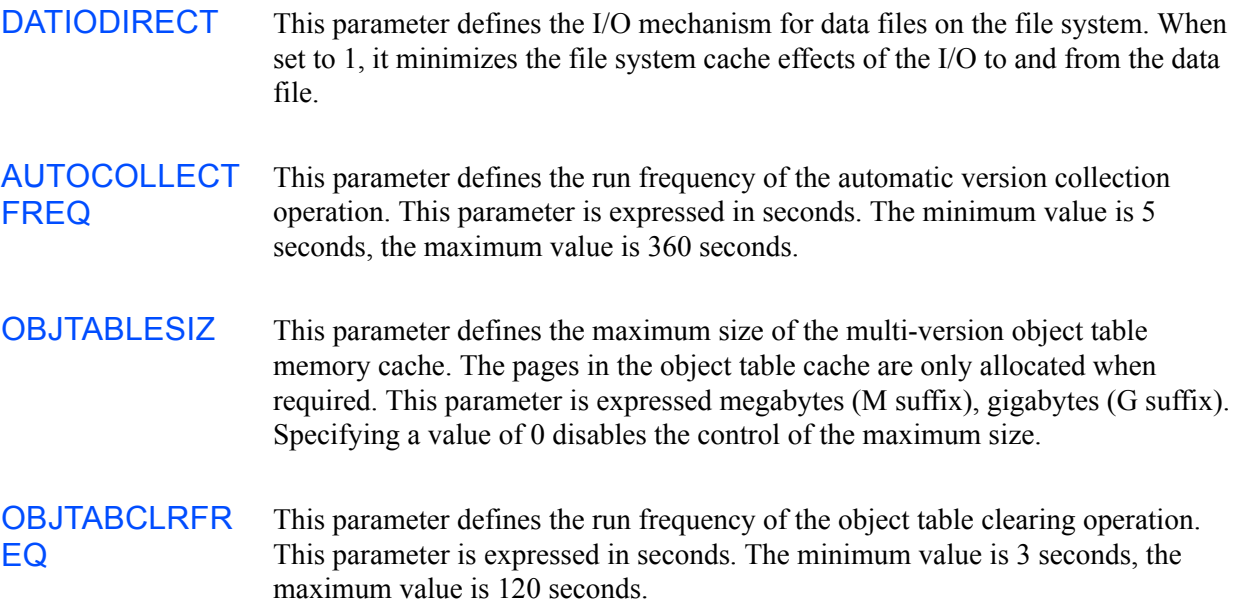

### <span id="page-24-0"></span>**OBJTABCLRLE** VEL

This parameter defines the minimum level of space used in the multi-version object table memory cache before a clearing operation is triggered. This parameter is expressed in percentage. The minimum value is 10%, the maximum value is 90%. Specifying a value of 0 disables the control of the object table clearing operation by the parameter. The automatic version collection is clearing the object table memory cache.

### <span id="page-24-1"></span>**TCPKEEPALIV** E

This parameter defines the keepalive control of the server TCP/IP connections. When enabled, it verifies on a regular basis that the endpoint at the remote end of the connection is still available. OS-specific value of the keepalive intervals are controllable at the system level. Specifying a value of 1 enables keepalive control. Specifying a value of 0 disables keepalive control.

On Windows, the default settings when a TCP socket is initialized sets the keepalive time-out to 2 hours and the keep-alive interval to 1 second. The default system-wide value of the keep-alive time-out is controllable through the KeepAliveTime registry setting which takes a value in milliseconds. The default system-wide value of the keep-alive interval is controllable through the KeepAliveInterval registry setting which takes a value in milliseconds. The number of keep-alive probes (data retransmissions) is set to 10 and cannot be changed.

On Linux, the default settings when a TCP socket is initialized sets the keep-alive time-out to 2 hours and the keep-alive interval to 75 second. The number of keepalive probes (data retransmissions) is set to 9. The default system-wide value of the keep-alive parameters is controllable through the following files: /proc/sys/net/ipv4/tcp\_keepalive\_intvl /proc/sys/net/ipv4/tcp\_keepalive\_probes /proc/sys/net/ipv4/tcp\_keepalive\_time

## <span id="page-24-2"></span>1.14 License Key Format

The customer license key format has changed in release 9.1. Matisse 9.1 does not recognize license keys issued for prior releases. Upon installation of Matisse 9.1, a license key with limited features is automatically issued.

## <span id="page-25-0"></span>2 Compatibility with Previous Releases

## <span id="page-25-1"></span>2.1 Matisse 9.1 Data Migration

Matisse Server 9.1 comes with several changes in the data format. You must use the  $m<sub>tml</sub>$  or the  $m<sub>tml</sub>$  xsr tool to convert an existing database (9.0.x or prior) into the 9.1 format.

<span id="page-25-2"></span>Step 1 Before installing 9.1.x, if you convert an existing database (9.0.x or prior) you need to check if your data and your application are compatible with Matisse 9.1 since the array datatypes are no longer public. Most likely you are already using the list datatypes since the vast majority of the Matisse language bindings do not support Matisse array datatypes. To double-check, run the following SQL statement, which does not return any row if your application is compatible.

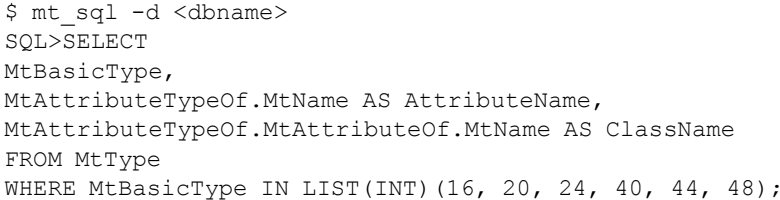

However if the query returns one or more rows, you need to migrate your data and upgrade your application. Replace the Array data type with the corresponding List data type.

<span id="page-25-3"></span>Step 2 Before installing 9.1.x, save your schema in ODL and your data in XML format. To minimize the downtime of your application we recommend that you evaluate the parallel option for XML export.

To backup your schema in ODL:

\$ mt\_sdl -d <dbname> export --odl -f schema.odl

To backup your data in XML:

\$ mt\_xml -d <dbname> export -f data.xml -s <m>G --full

You may check the *Matisse XML Programming Guide* for more options to export in XML format.

<span id="page-25-4"></span>Step 3 You may now install Matisse 9.1.x on your machine and then restore the schema and the data as follows:

> \$ mt\_sdl -d <dbname> import --odl -f schema.odl \$ mt\_xml -d <dbname> import -f data.xml --parallel <n>

You may check the *Matisse XML Programming Guide* for more options to import in XML format.

## <span id="page-26-0"></span>2.2 Client Connections

Only 9.1.x clients may be used with 9.1.x servers.

The clients for earlier releases of Matisse are incompatible with the 9.1.x server. Consequently, you must upgrade any older clients to 9.1.x before attempting to access a 9.1.x server.

## <span id="page-27-0"></span>3 Platform-Specific Topics

## <span id="page-27-1"></span>3.1 Linux

The most popular Linux distributions on x86 (32-bit) and x86\_64 (64-bit) chip families are supported. Any Linux distribution, where Matisse DBMS has not been tested, require Linux kernel 2.6.18 or higher on systems based on x86 (32 bit) or x86\_64 (64-bit) chip families.

## <span id="page-27-2"></span>3.2 MacOS

Support for MacOS X version for Intel (10.5 Sierra or higher).

## <span id="page-27-3"></span>3.3 Solaris

Support for Solaris 11 on x86 (32-bit) and x86  $64$  (64-bit) chip families.

The Solaris 11 on SPARC with 32-bit kernel and 64-bit kernel is available upon request.

## <span id="page-27-4"></span>3.4 Windows

Support for Windows (2008/2012/2016/Vista/7/8/8.1/10) on systems based on x86  $(32-bit)$  and x86  $64 (64-bit)$  chip families.

## <span id="page-28-0"></span>4 Update History

This section contains the list of bug fixes and minor feature changes between releases. You may refer to it before upgrading to see if the new release resolves a known problem or adds a needed feature.

### <span id="page-28-1"></span>Resolved in Matisse 9.1.12

- The mt ois schema command lists schema internal object statistics.
- The mt ois class command lists class internal object statistics.
- The mt ois index command lists index internal object statistics.
- The mt ois dictionary command lists dictionary internal object statistics.
- The mt ois object command shows internal object information.
- The mt connection monitor command now monitors active database connections. -r, --request=... Number of requests before exiting (0 unlimited, default 4) -i, --interval=... Refresh interval in seconds (default 3) -w, --wide Display for wide screen (120 columns)
- In the Enterprise Manager Schema Panel, there are now menu-items to generate DDL statement scripts to create or drop an existing schema object.
- In the Enterprise Manager Schema Panel, the EXIST keyword is not highlighted as a reserved keyword.
- In the Enterprise Manager Schema Panel, SQL help for CREATE INDEX does not show the optional keyword [NOT] to qualify UNIQUE or CASE SENSITIVE.
- XML Parallel export now records statistics about each exported segment file and its content, document attributes includes elapsed, objectCount, successorCount, mediaCount, mediaSize and fileSize.

```
<MtDocument segment="2" filename="media91out_xds_a0002.xml" 
elapsed="00:00:00.001573" fileSize="6673" objectCount="16" mediaCount="6" 
mediaSize="35817"/>
<MtDocument segment="3" filename="media91out_xds_r0003.xml" 
elapsed="00:00:00.001552" fileSize="1419" objectCount="16" successorCount="12"/>
```
### <span id="page-28-2"></span>Resolved in Matisse 9.1.11

- The  $--split$  option of  $m$ t sdl export command now exports all sql statements by statement type (table, index, method) in the generated SQL DDL file. -s, --split Split all SQL statements by type in the SQL DDL script.
- The mt\_sdl import command may fail with error MATISSE-E-INVALID\_STMTATT if the index descriptors in the ODL file were removed from the ODL class descriptor defining SQL methods referencing any one of these indexes.

#### *Matisse 9.1.12 Release Notes*

- The mt sdl import command may fail with error MATISSE-E-OBJECTNOTFOUND if the ODL class descriptor adds on a class with instances an attribute and an index using this attribute.
- A soluct statement may fail to compile when the statement uses an Entry Point dictionary defined in a namespace.

```
sql> select * from test.Patient where entry point(test.PatientDict) = 'abc';
>>> Error at line 1, position 36: 8648912 [MATISSE-E-SYNTAX ERROR, MATISSE SQL
syntax error]
```
- The database log file now reports detailed information about the index maximum key size. 17 Mar. 2018 18:24:27 MIR-I-IDXKEYSIZ, Index: maximum key size set to 256 bytes 17 Mar. 2018 18:24:27 MIR-I-DICTKEYSIZ, Dictionary: maximum key size set to 256 bytes
- The mt datafile analyze command now includes new options to further analyze a datafile content.

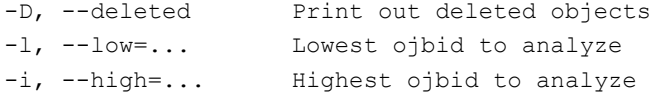

### <span id="page-29-0"></span>Resolved in Matisse 9.1.10

The mt server info command now provides the object id surrogate value.

```
$ mt_server -d test2 info
[...]
Surrogate:
Internal: 4097
Attribute: 4097
Relationship: 4097
Transaction: 4096
```
The  $-$ -surrogate option of  $m<sub>t</sub>$  server info command returns the max surrogate value of an online database.

```
-s, --surrogate Max surrogate
```
- The mt server monitor command now shows the I/O rate maximum value.
- The  $-$ buffer option of  $m$ t  $x$ ml import command sets the connection buffer size. -b, --buffer=... Modify buffer message size to 64, 128, 256 or 512 Kbytes The default value is 128 Kbytes.
- The  $-$ -buffer option of  $m$ t  $x$ ml export command sets the connection buffer size. -b, --buffer=... Modify buffer message size to 64, 128, 256 or 512 Kbytes The default value is 128 Kbytes.
- The  $-\text{force}$  option of  $m\text{t}$  xml export command sets a flag or combination of flags to alter the import process. -z, --force=... Flag 1: Do not create temporary version name for parallel mode (unsafe).

Flag 2: Ignore errors and discard invalid objects (unsafe).

- The mt\_xml export command fails to export in parallel returning MATISSE\_OIDEXHAUSTED error if the database has already exhausted all the OIDs for internal objects.
- The mt\_xml import command fails to import in parallel more than 256 segment files.

### <span id="page-30-0"></span>Resolved in Matisse 9.1.9

- In a specific case a Matisse program can return an error MATISSE-E-OBJECTNOTFOUND, 0xe0a0f not found while one successor in a relationship is not properly read.
- The  $m$ t  $xml$  export command now exports the media files across 3-level directory tree (MediaFiles/m<xyz>/f<xyz>/<file>) to reduce the number of files per directory and to improve the export speed.
- The  $--$ emedia option of  $m$ t  $x$ ml export command embeds media data into the XML file when the size is less than the defined value.

-e, --emedia[=...] Export media data in the XML document instead of exporting media data into external files. When specified the value indicates the maximum media data size in bytes to be exported in the XML document. Media data above this threshold are exported into external files.

• The  $\epsilon$ -split option of  $m_{\text{t}}$  and export command triggers a split of class instances into multiple tasks for parallel exports.

-l, --split=... Specify the number of objects in a class which triggers a object split per task in parallel export. The minimum value is 100.

- The --sql option of mt xml export command may fail with a Floating point exception error when the exported objects contain media data to be exported in external files.
- In the Enterprise Manager, the restore of a backup button is always disabled regardless of the backup size or the number of backup files to be restored.
- The Java binding with Java 8 may not always release the memory allocated by the JNI layer.
- In the Java binding, the compilation of a  $SQL$  SELECT statement with numerous  $OR$  conditions may crash the program.

### <span id="page-30-1"></span>Resolved in Matisse 9.1.8

- The  $m_t$  transaction log command enables/disables the transaction deadlock information logging.
- The mt transaction monitor command now provides transaction deadlock information.
- In the Java binding, the MtDatabase.getTransactionId() method returns the ID of the current active transaction. public final int MtDatabase.getTransactionId()
- In the C++ binding, the MtDatabase.getTransactionId() method returns the ID of the current active transaction.

public MtOid MtDatabase.getTransactionId()

#### *Matisse 9.1.12 Release Notes*

In the .NET binding, the  $M_t$ Database.getTransactionId() method returns the ID of the current active transaction. public int MtDatabase.getTransactionId()

## <span id="page-31-0"></span>Resolved in Matisse 9.1.7

- SQL DDL statements miss a control of existence od the schema objects in CREATE, ALTER and DROP statements.
- Matisse Java binding has been upgraded to support Java 8.
- In some cases, the compilation code of SQL Methods defined in an ODL file may not include index maintenance instructions for the indexes defined in the same class as the method until COMPILE ALL is executed.
- XML import does not properly check the format of an OID value.
- XML parse or import do not always report the line number of the parsed or imported object when an error occurs.
- The XML import of a large XML file may fail returning the error MATISSE-E-SYSTEMERROR, System error 0x8468182.

### <span id="page-31-1"></span>Resolved in Matisse 9.1.6

- The new Matisse SQL function  $\text{coalesce}$  and  $\text{Nullif}$  enhance ad-hoc reporting capabilities.
- In SQL, the WHERE clause including a OR statement may fail to filter the objects when the statement include a aggregate function computing data through the path of a relationship.

```
SELECT count(*) FROM MyClass1 c
WHERE 
(c.rel1.MyClass2 IS NULL and c.rel2.MyClass2 IS NOT NULL
and ((c.mpath + SUM(c.rel2.MyClass2.myatt2)) > 3500))OR 
(c.rel1.MyClass2 IS NOT NULL and c.rel2.MyClass2 IS NOT NULL
and ((c.myatt1 + SUM(c.rell.MyClass2.myatt2)) > 12000));
```
- In SQL, in some cases set operations UNION, INTERSECT and EXCEPT in a block statement may fail to provide the exact result when the result is returned into one of the set variable set  $V1 = V1$  UNION  $V2$ ;
- In SQL, in some cases an attribute update in a block statement may fail to update some of the indexes defined on the sub classes.
- In the Enterprise Manager, when the Export Xml Dialog is open the Query Radio Button is not always correctly selected.

### <span id="page-31-2"></span>Resolved in Matisse 9.1.5

The TCPKEEPALIVE parameter defines the keepalive control of the server  $TCP/IP$  connections.

- In the Enterprise Manager, the panels listing the schema class namespaces do not restore the previously selected namespace when returning to the panel.
- A SOL INSERT statement returns a MATISSE-E-SYNTAX ERROR error when using the full qualified class name in RETURNING REF(). INSERT INTO myapp.Location (name) VALUES ('PER') RETURNING REF(myapp.Location) INTO per;
- In SOL, running a transaction deleting over 100,000 objects through a SOL method may fail with a MATISSE-E-PSMABORT error.
- On Linux, a Java program running Java 1.7.0 51 or higher may crash when the garbage collector executes the com.matisse.sql.MtStatement.finalize() method.
- In some rare cases, when a very large number of connections are opened and closed in parallel at the same time, the number of tokens which controls the maximum number of concurrent connections, may become inaccurate.
- When exporting the database schema in ODL or SQL DDL to a file, the file header does not always include the hostname of the server hosting the database.
- The  $m<sub>tm</sub>$  utility does not control the number of parallel tasks requested when exporting or importing XML documents.
- In some cases, the  $m$ t  $x$ ml export command with the  $-\text{task}$  option may fail to generate all  $x$ ML documents leading to an import failure later on with the MTXML-E-INVALXMLDOCSEQ error.
- When starting a 32-bit database server with a page cache larger than 2Gbytes, the returned error CFG-F-INVCACHEMAXCAP is not specific enough.
- The mt server autocollect -d command in verbose mode does not return the correct message.
- The mt connection count with the --full option provides detailed connection count.
- On Linux RHEL 6.5 or higher, the status option for the matisse daemon script may fail. # /etc/init.d/matisse status status: Unknown job: mt portmon

### <span id="page-32-0"></span>Resolved in Matisse 9.1.4

- The Matisse products are now supported on both Windows 8.1 and Windows Server 2012 R2.
- The  $m<sub>t</sub>$  datafile info command now provides information about the maximum capacity of the datafile as well as about the OID representation format.
- In the Java binding, the MtDatabase.getSchemaVersion() method indicates if the database schema has been modified. public final int MtDatabase.getSchemaVersion()
- In the Java binding, the MtObject.getMtOidToHexString() method returns the hexadecimal representation of an OID.

public final java.lang.String MtObject.getMtOidToHexString()

- In some cases a  $SQL$  SELECT statement may fail to filter on all the predicates when the same attribute is accessed by at least 2 different relationships and that an index defined on this attribute is selected by the SQL optimizer.
- In SQL in some cases a GROUP BY statement may fail to execute returning a MATISSE-E-SQLRUNTIMEERR error.
- In SQL in some cases an aggregate function in a GROUP BY statement does not compute the correct aggregate value.
- In SQL selecting an object from its pseudo-property  $M$ toing fails with the  $M$ angsse- $E$ -INVALID NUM VALUE error if the value is a negative integer (i.e.  $-83885944$ ) representing a large unsigned integer (i.e. 4211081352).
- The  $m_t$  sdl utility may fail to export a database schema with shared properties defined in a namespace and used in multiple classes with indexes.

### <span id="page-33-0"></span>Resolved in Matisse 9.1.3

- In the Enterprise Manager Host panel, Disks Capacity shows the total disks capacity on the server.
- In the Java binding, the com.matisse.MtDatabase class implements the AutoCloseable interface.
- In the Java binding, the iterator classes com.matisse.MtObjectIterator, com.matisse.MtPropertyIterator, and com.matisse.MtVersionIterator implement the AutoCloseable interface.
- In the Java binding, one method in the com. matisse. MtobjectFactory interface has been updated as follows:

public Class<?> getJavaClass(String mtClsName)

- In the Enterprise Manager, Free Disk Space in both the Host and Network Activity panels does show the total free space for all disks attached to the server.
- In some cases, XML export running multiple tasks in parallel may fail to export some object links for some bi-directional relationships with maximum cardinality of 1 on both side.
- In the Java binding, the MtDatabase.removeVersion() and MtDatabase.getVersionFromName() methods may fail to execute properly.
- In the  $C++$  binding some functions manipulating fully qualified class names may generate memory leaks.
- In some cases the Linux installer program may fail to start  $TCP$  portmon if the  $IPv6$  stack has been disabled on the server.

### <span id="page-33-1"></span>Resolved in Matisse 9.1.2

• The Enterprise Manager Schema tree node icons visually differentiate inherited properties from locally defined ones.

- In the Enterprise Manager Database Object Browser Panel, the Statistics table content can be exported into a CSV file via the Export To File item of table popup menu.
- The Enterprise Manager Monitor and Datafiles Management Panels may indicate in the Status column of the Datafiles table that a datafile is collecting versions when it is not.
- In the Enterprise Manager Database Property Dialog, the horizontal scroll-bar of the Datafiles table does not properly move the column header after a datafile was added.
- In the Enterprise Manager Datafiles Management Panel, adding a primary or mirror datafile may fail.
- On Windows if a machine shuts down while Matisse servers are online. When the machine reboots the Matisse Port-monitor Service re-records the database servers while the server processes no longer exist.
- In rare cases, a database in-memory with multiple in-memory datafiles may fail to restart after a shutdown indicating that the datafile list order is incorrect.

### <span id="page-34-0"></span>Resolved in Matisse 9.1.1.

- The  $m$ t server create with the  $--$ fullinit option creates a new database configuration file and enables the DATFULLINIT parameter which defines the datafile initialization behavior.
- The  $m$  server create with the  $-$ -serverlog option creates a new database configuration file and sets the server log maximum version number to a specific value.
- In the Enterprise Manager Datafile Panel, when issuing a remove datafile command the dialog box does not always list the correct datafile names.
- A SQL method fails to compile and to provide a meaningful error message when a class attribute or relationship and a local variable have the same name.
- In some cases, the compilation of the SQL method fails to report a meaningful error message when variable used into a SELECT ... INTO statement is not declared as an object selection.
- In the Java binding, the generated code for  $l$   $\infty$   $\infty$   $\infty$  (...) methods defined to query indexes is not specific enough for MT\_NUMERIC type attribute.
- On Windows, the mt file list command does not truncate the datafile name as expected.
- The  $m_t$  file list command always shows mirrored datafiles in wide mode ( $-vide$ ).
- In some cases, when deleting a mirrored datafile the datafile name reported in the server log file is incorrect.
- In some cases, deleting a datafile on an active database may fail.
- In some cases adding a mirrored datafile to an online database, then removing the primary datafile and stopping the database before any activity on the mirrored datafile occurs may prevent the database to properly restart.
- In some cases, adding a mirrored disk on an active database may block the active transactions.

### <span id="page-35-0"></span>Resolved in Matisse 9.1.0

- Matisse DBMS provides full distributed XML-based asynchronous replication to complement the existing synchronous transactional replication capability.
- Matisse new database activity monitoring feature helps database administrators monitor the performance and availability of databases on a distributed network.
- Direct-io datafiles provide the performance and reliability that we normally see only in raw devices, but also hides the complexity of managing raw devices.
- A set of new optional database configuration parameters have been added to fine tune the performance of production databases.
- Servers, services, tools and utilities transparently support  $IPv6$ .
- In the Enterprise Manager, the Create and Update Database dialogs manage the DATIODIRECT, AUTOCOLLECTFREQ, OBJTABLESIZ, OBJTABCLRFREQ and OBJTABCLRLEVEL configuration parameters.
- The Enterprise Manager Monitoring Panel includes the Activity and History tab which show performance graphs providing insight into the performance over a period of time.
- The Enterprise Manager Import/Export XML task dialog provides progress of the running XML task.
- The Enterprise Manager log file records the login of the connected user.
- Matisse tools and utilities ( $ODL$ ,  $SOL$ ,  $XML$  and  $DTS$ ) have been updated to be consistent with the other commands which support short and long name options as well as database source name compatible with IPv6 address.
- The utility commands trace more execution information as the verbosity level increases.
- The  $m<sub>t</sub>$  xml export command with the  $--i$ obuffer option writes XML documents in buffered I/O mode while the --iostream option writes XML documents in stream I/O mode. On Windows for example the buffered I/O mode is significantly faster than the stream I/O mode.
- The mt server logactivity command allows you to manage the recordings of the database activity metrics.
- The mt server setrunlevel command allows you to set the run level of automatic operations.
- The mt server setrunfrequency command allows you to set the run frequency of automatic operations.
- The  $m_t$  server monitor command now provides information about the server cache hit rate.
- The mt file setextendsiz command was renamed setextendsize.
- The mt server checklicense with the --info option provides more information about the machine configuration to help issue customer license keys.
- On Windows, tools and utilities include description and version as well as company information.
- In some cases, when the Enterprise manager is unable to ping a database, the database status is set to none instead of unreachable.
- The execution of a SELECT statement fails with the MATISSE-E-SQLRUNTIMEERR error when WHERE clause include a LIKE expression followed by a relationship COUNT expression in this particular order. SELECT \* FROM myclass WHERE myname LIKE '123' AND COUNT(mychildren) > 1
- On Windows, when an application opens a large number of connections at the same time one connection may fail with one of the following errors: MATISSE-F-NOPMADDR, Unable to get Port Monitor address MATISSE-F-SRVCONFAILED, Connection to server failed MATISSE-F-CONNTIMEOUT, Database "example" on host "localhost"
- On Windows in some cases after an upgrade of the Java JRE, the Matisse Enterprise Manager may fail to load the new Java Virtual Machine DLL leading to the need for reinstalling the Matisse product.

## <span id="page-37-0"></span>5 Documentation

### <span id="page-37-1"></span>Matisse documents available on the Web

The following documents are available at http://www.matisse.com/developers/documentation:

- Installation guides for Linux, MacOS, Windows, and Solaris
- *Getting Started with Matisse*
- *Matisse SQL Programmer's Guide* (includes user's guide for mt sql)
- *Matisse .NET Programmer's Guide* (and example applications)
- *Matisse Java Programmer's Guide* (and example applications)
- *Matisse Objective-C Programmer's Guide* (and example applications)
- *Matisse C++ Programmer's Guide* (and example applications)
- *Matisse C API Reference*
- *Matisse ODL Programmer's Guide* (includes user's guide for mt sdl)
- *Matisse Modeler Guide*
- *Matisse Server Administration Guide*
- *Matisse XML Programming Guide* (includes user's guide for  $mt$  xml)
- *Matisse Data Transformation Services Guide* (includes user's guide for mt dts)

### <span id="page-37-2"></span>Documents included with Matisse standard installation

- Guide to Matisse documentation and other resources: readme.html
- *Matisse .NET Binding API Reference*: docs/NET/MatisseNetBinding.chm
- *Matisse Java Binding API Reference*: docs/java/api/index.html
- *Matisse Objective-C Binding API Reference*: docs/objc/api/index.html
- *Matisse C++ Binding API Reference*: docs/cxx/api/index.html

### <span id="page-37-3"></span>Open source bindings

- *Matisse Eiffel Programmer's Guide* (and example applications)
- *Matisse PHP Programmer's Guide* (and example applications)
- *Matisse Python Programmer's Guide* (and example applications)